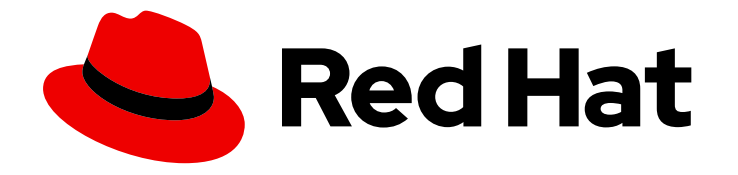

# Red Hat Update Infrastructure 4.0 Beta

# Installing Red Hat Update Infrastructure

List of requirements, setting up nodes, configuring storage, and installing Red Hat Update Infrastructure 4

Last Updated: 2021-10-04

# Red Hat Update Infrastructure 4.0 Beta Installing Red Hat Update Infrastructure

List of requirements, setting up nodes, configuring storage, and installing Red Hat Update Infrastructure 4

### Legal Notice

Copyright © 2021 Red Hat, Inc.

The text of and illustrations in this document are licensed by Red Hat under a Creative Commons Attribution–Share Alike 3.0 Unported license ("CC-BY-SA"). An explanation of CC-BY-SA is available at

http://creativecommons.org/licenses/by-sa/3.0/

. In accordance with CC-BY-SA, if you distribute this document or an adaptation of it, you must provide the URL for the original version.

Red Hat, as the licensor of this document, waives the right to enforce, and agrees not to assert, Section 4d of CC-BY-SA to the fullest extent permitted by applicable law.

Red Hat, Red Hat Enterprise Linux, the Shadowman logo, the Red Hat logo, JBoss, OpenShift, Fedora, the Infinity logo, and RHCE are trademarks of Red Hat, Inc., registered in the United States and other countries.

Linux ® is the registered trademark of Linus Torvalds in the United States and other countries.

Java ® is a registered trademark of Oracle and/or its affiliates.

XFS ® is a trademark of Silicon Graphics International Corp. or its subsidiaries in the United States and/or other countries.

MySQL<sup>®</sup> is a registered trademark of MySQL AB in the United States, the European Union and other countries.

Node.js ® is an official trademark of Joyent. Red Hat is not formally related to or endorsed by the official Joyent Node.js open source or commercial project.

The OpenStack ® Word Mark and OpenStack logo are either registered trademarks/service marks or trademarks/service marks of the OpenStack Foundation, in the United States and other countries and are used with the OpenStack Foundation's permission. We are not affiliated with, endorsed or sponsored by the OpenStack Foundation, or the OpenStack community.

All other trademarks are the property of their respective owners.

### Abstract

This document lists the installation requirements and provides detailed instructions to help cloud providers install Red Hat Update Infrastructure 4 (RHUI 4).

### **Table of Contents**

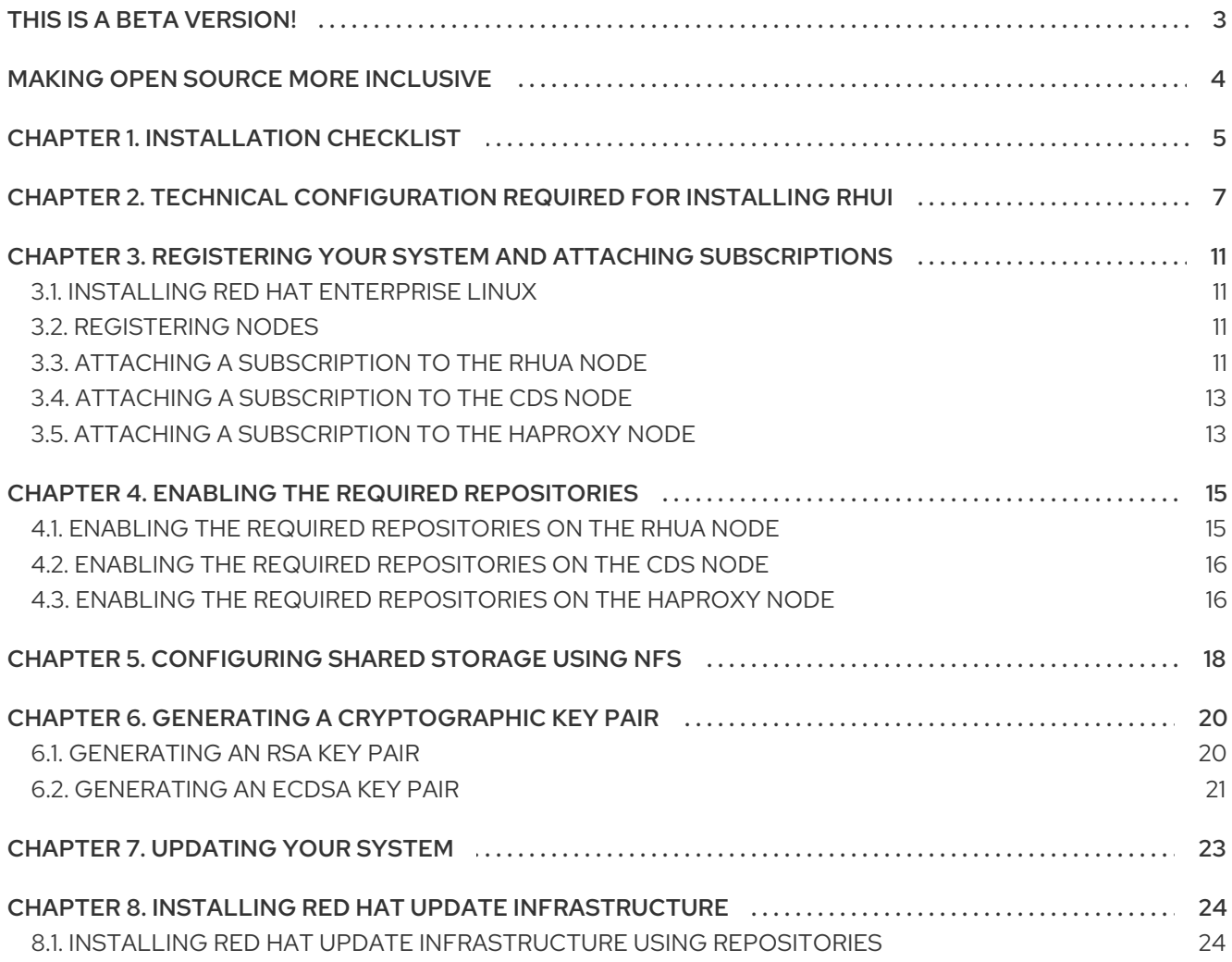

# THIS IS A BETA VERSION!

<span id="page-6-0"></span>This document is provided as a preview and only includes or highlights features that are new as part of the public Beta. It is under development and is subject to substantial change. Consider the included information incomplete and use it with caution. This content will later be incorporated into the regular product documentation.

# MAKING OPEN SOURCE MORE INCLUSIVE

<span id="page-7-0"></span>Red Hat is committed to replacing problematic language in our code, documentation, and web properties. We are beginning with these four terms: master, slave, blacklist, and whitelist. Because of the enormity of this endeavor, these changes will be implemented gradually over several upcoming releases. For more details, see our CTO Chris Wright's [message](https://www.redhat.com/en/blog/making-open-source-more-inclusive-eradicating-problematic-language) .

# CHAPTER 1. INSTALLATION CHECKLIST

<span id="page-8-0"></span>Before you begin installing Red Hat Update Infrastructure (RHUI), refer to the following checklist to ensure that you have all the necessary components and information required for installation.

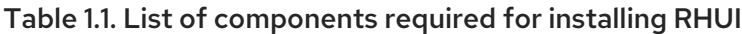

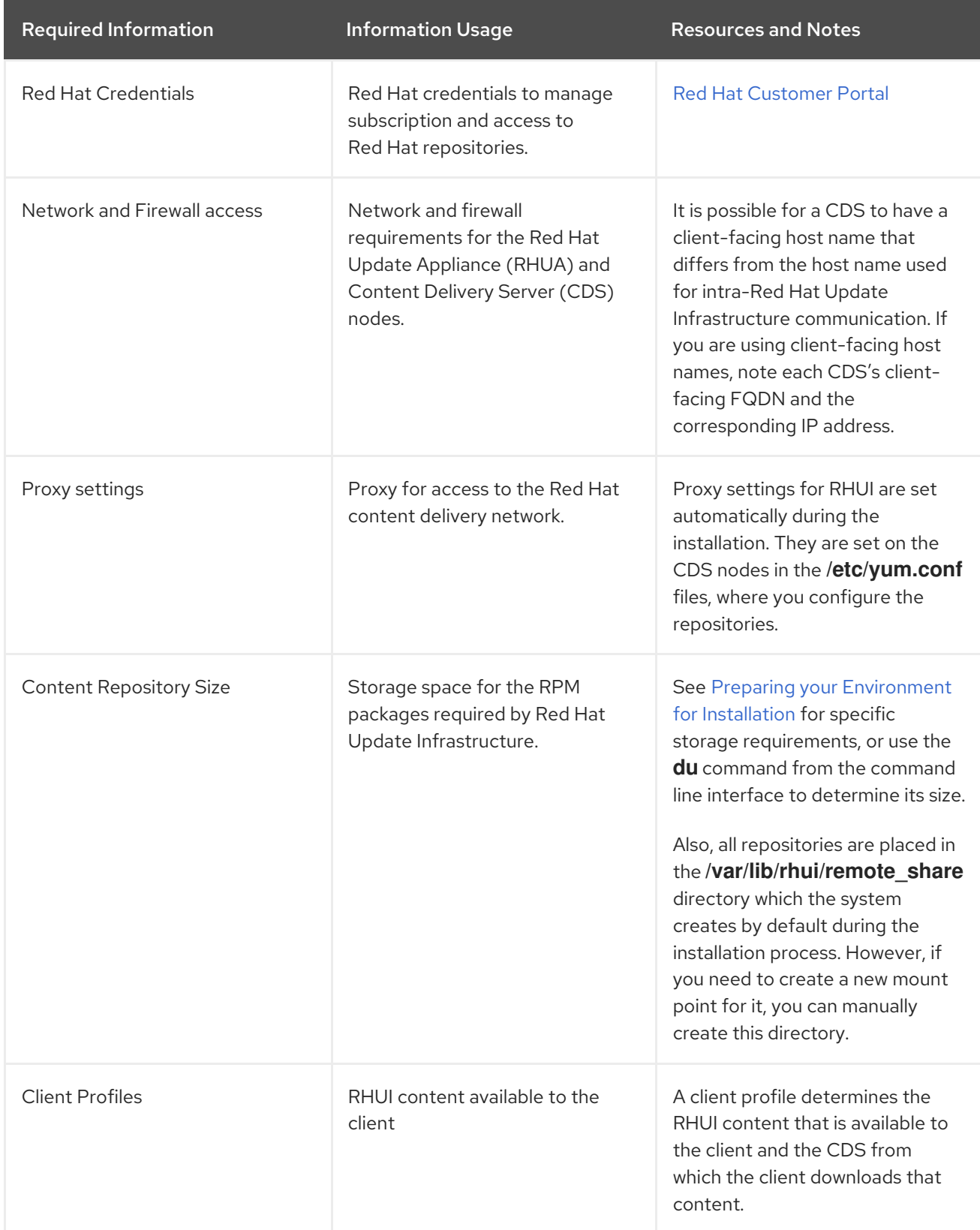

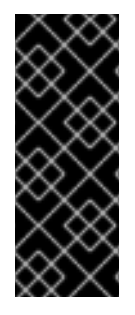

### IMPORTANT

Use a separate storage volume for the installation if you expect to store a large amount of data.

In addition, each RHUI server (RHUA node or CDS node) requires a separate file system of the required size. It is important to use technologies such as LVM, SAN, or NAS storage that allow you to increase the size of the content repository if needed.

# <span id="page-10-0"></span>CHAPTER 2. TECHNICAL CONFIGURATION REQUIRED FOR INSTALLING RHUI

Before you install Red Hat Update Infrastructure (RHUI), you must configure your system and components as follows.

- Complete the initial stages of the Red Hat Certified Cloud and Service Provider (CCSP) certification:
	- Virtualization, image creation, and instance provisioning technologies, tools, and processes.
	- Proposed process for measuring and reporting consumption of Red Hat software.
	- Proposed process for notifying customers of errata updates to Red Hat software.
	- Proposed process for making images that include Red Hat software available to customers, including image lifecycle management and retiring outdated images.

For more information, see Product Documentation for Red Hat Certified Cloud and Service Provider Certification Browse [Knowledgebase.](https://access.redhat.com/documentation/en/red-hat-certified-cloud-and-service-provider-certification/)

Self-signed certificates are typically used for RHUI deployment. However, If you wish to use SSL certificates signed by a third-party certificate authority, you must ensure that they are obtained by the client and reviewed by Red Hat.

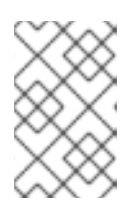

### **NOTE**

You can use the Red Hat consultant to assist with the development of selfsigned certificates. This will not affect the user experience of the client's customers.

- Ensure that the client will provide systems, virtual machines, or tenant instances for installation of all Red Hat Update Appliances (RHUAs), external load balancers, and content delivery servers (CDSs).
- Make sure access to RHEL 8 is available, either by ISO or by subscription.
- Ensure that you have one RHUA node with the following configuration:
	- RHEL 8 or greater with **Minimal Installation**
	- SELinux is enabled
	- An x86\_64 processor with cores equivalent to or greater than 4 cores of Intel Xeon 2 GHz

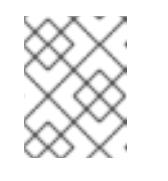

### **NOTE**

You must increase the number of cores to 8 if you wish to provide more than 100 repositories with multiple major RHEL releases.

8 GB memory

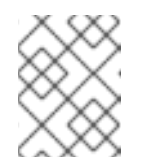

### **NOTE**

You must increase the minimum memory to 16 GB if you wish to provide more than 100 repositories with multiple major RHEL releases.

- A 50 GB disk
- A 50 GB disk dedicated for PostgresSQL and mounted to **/var/lib/pgsql**.

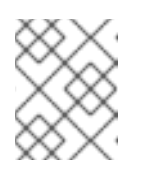

### **NOTE**

You must increase the disk capacity to at least 100 GB if you wish to provide more than 100 repositories with multiple major RHEL releases.

- Ensure that you have one HAProxy node with the following configuration:
	- RHEL 8 or greater with **Minimal installation**
	- SELinux is enabled
	- An x86\_64 processor with cores equivalent to or greater than 2 cores of Intel Xeon 2 GHz

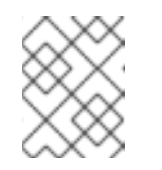

### **NOTE**

You must increase the number of cores to 4 if you wish to provide more than 100 repositories with multiple major RHEL releases.

4 GB memory  $\circ$ 

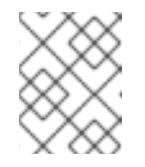

### **NOTE**

You must increase the minimum memory to 8 GB if you wish to provide more than 100 repositories with multiple major RHEL releases.

- A 50 GB disk
- Ensure that you have at least two CDS nodes (physical or virtual) with the following recommended configuration:
	- RHEL 8 or greater with **Minimal installation**
	- SELinux is enabled
	- An x86\_64 processor with cores equivalent to or greater than 4 cores of Intel Xeon 2GHz

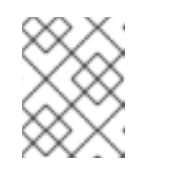

### **NOTE**

You must increase the number of cores to 8 if you wish to provide more than 100 repositories with multiple major RHEL releases.

- 8 GB memory
- A 100 GB disk per major RHEL release
- Ensure that image certification is performed on RHEL guest templates as provided:
	- A minimum 10 GB disk for the operating system
	- **iptables** is enabled
	- SELinux is enabled
	- If password authentication is enabled, you must use the strongest possible hash
	- Default logging is enabled
- Ensure that the client's network is properly configured as follows:
	- IP addresses must be allocated for all RHUAs, CDSs, and external load balancers (if any).
	- DNS records (forward and reverse) have been created for all IP addresses, for example, rhua.company.com, cds1.company.com, cds2.company.com, and certs.company.com.
	- If your server has multiple network interface cards (NICs), the fully qualified domain name (FQDN) of the RHUA and the CDSs must be resolved to the IP of the NIC that is used to communicate between the RHUA and the CDSs.
	- RHUI uses DNS to reach the CDN. In most cases, your instance should be preconfigured to talk to the proper DNS servers hosted as part of the cloud's infrastructure. If you run your own DNS servers or update your client DNS configuration, there is a chance you will see errors similar to **yum Could not contact any CDS load balancers**. In these cases, check that your DNS server is forwarding to the cloud's DNS servers for the request or that your DNS client is configured to fall back to the cloud's DNS server for name resolution.
	- Using more than one HAProxy node requires a round-robin DNS entry for the host name used as the value of the **--cds-lb-hostname** parameter when rhui-installer is run [\(cds.example.com](https://access.redhat.com/solutions/54311) in this guide) that resolves to the IP addresses of all HAProxy nodes. How to Configure DNS Round Robin presents one way to configure a round-robin DNS. In the context of RHUI, these will be the IP addresses of the HAProxy nodes, and they are to be mapped to the host name specified as --cds-lb-hostname while calling rhui-installer. See HAProxy [Configuration](https://access.redhat.com/documentation/en-US/Red_Hat_Enterprise_Linux/7/html/Load_Balancer_Administration/ch-haproxy-setup-VSA.html) for more information.
- Ensure that all required network ports are open.

#### Table 2.1. List of ports and their usage

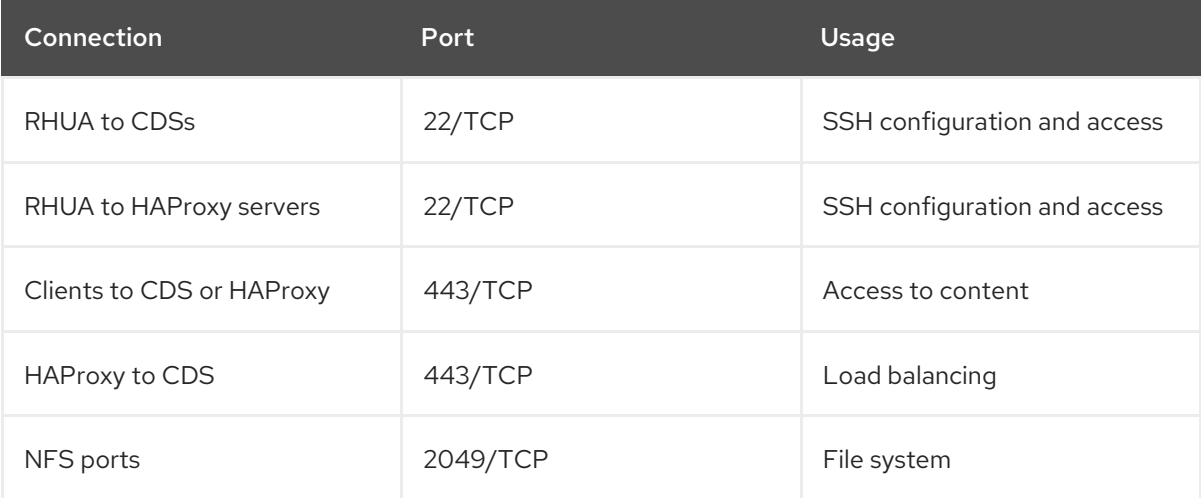

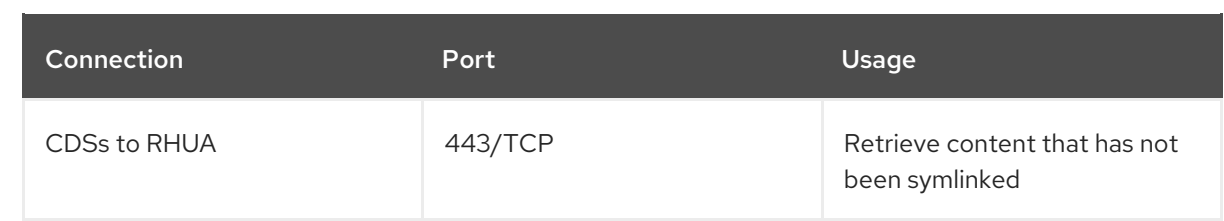

- Ensure that the network proxy settings between RHUA and the Red Hat CDN are configured appropriately.
- Ensure that the network proxy settings between the CDSs and the clients via **yum.conf** are configured appropriately.
- Ensure a round-robin DNS entry is used if more than one HAProxy node is used.

# <span id="page-14-0"></span>CHAPTER 3. REGISTERING YOUR SYSTEM AND ATTACHING SUBSCRIPTIONS

To use RHUI efficiently and gain access to Red Hat repositories and support, you must register RHUI and attach the relevant subscriptions to your RHUA, CDS, and HAProxy nodes.

### <span id="page-14-1"></span>3.1. INSTALLING RED HAT ENTERPRISE LINUX

To register and attach the subscriptions to your nodes, you must install Red Hat Enterprise Linux (RHEL) on each of them.

### Procedure

- 1. Navigate to the node on which you wish to install RHEL.
- 2. Install RHEL.

For detailed instructions on how to install RHEL, see [Performing](https://access.redhat.com/documentation/en-us/red_hat_enterprise_linux/8/html/performing_a_standard_rhel_installation/index) a standard RHEL installation .

### <span id="page-14-2"></span>3.2. REGISTERING NODES

To use RHUI on your system, you must register each node with Red Hat.

### Procedure

On the RHUA node, enter the following command to register the system:

### **# subscription-manager register --type=rhui --username <admin-example> --password <secret>**

Registering to: subscription.rhsm.redhat.com:443/subscription The system has been registered with ID: <a12b34c5-6d78-9ef1-2345-ghi678jk91l2m>

On the CDS and HAProxy nodes, enter the following command:

**# subscription-manager register --username <admin-example> --password <secret>** Registering to: subscription.rhsm.redhat.com:443/subscription The system has been registered with ID: <a1b2c3-d4e5-f6g7-2345-hij890klm123>

Optional: If your system is already registered, you can override the subscription using the **- force** option.

### **# subscription-manager register --force**

The new system will be available on the Red Hat Customer Portal, and the new RHUA instance will not have any subscriptions attached to it.

### Verification

- 1. Navigate to the Red Hat [Customer](https://access.redhat.com/management/) Portal .
- 2. Verify that your system is available by locating it within the Customer Portal.

### <span id="page-14-3"></span>3.3. ATTACHING A SUBSCRIPTION TO THE RHUA NODE

<span id="page-15-0"></span>The following instructions explain how to attach a subscription to your Red Hat Update Appliance (RHUA) node.

#### Prerequisites

Ensure you have root access to the RHUA node.

### Procedure

1. On the RHUA node, check for available subscriptions that you can attach.

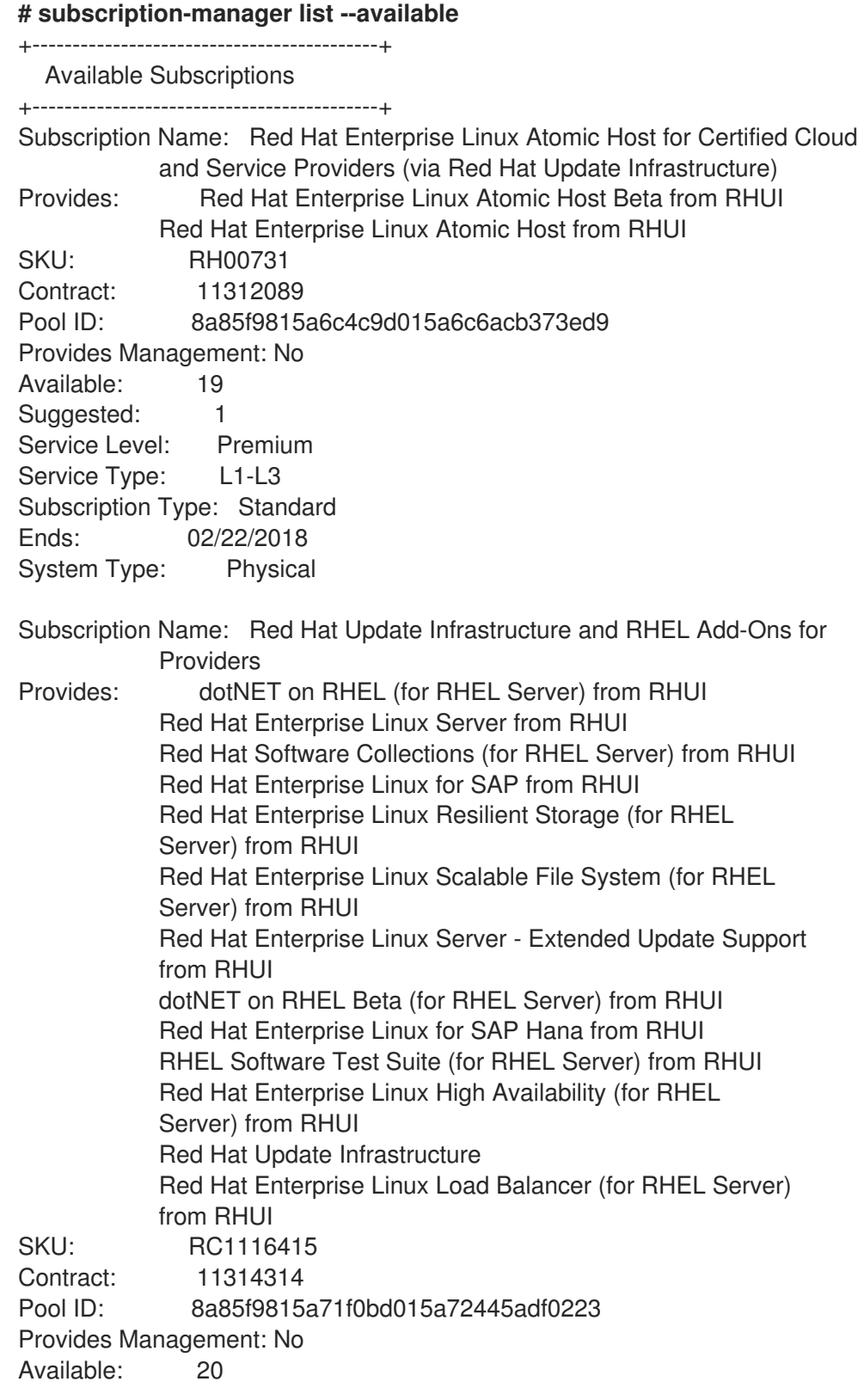

Suggested: 1 Service Level: Premium Service Type: L1-L3 Subscription Type: Standard Ends: 02/23/2018 System Type: Physical

2. Attach a subscription using its **pool ID**. For example, the following command attaches the Red Hat Update Infrastructure and RHEL Add-Ons for Providers subscription.

**# subscription-manager attach --pool=8a85f9815a71f0bd015a72445adf0223** Successfully attached a subscription for: Red Hat Update Infrastructure and RHEL Add-Ons for Providers

## <span id="page-16-0"></span>3.4. ATTACHING A SUBSCRIPTION TO THE CDS NODE

The following instructions explain how to attach a subscription to your content delivery server (CDS) node.

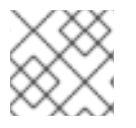

### **NOTE**

You do not need to perform the following steps if you are using Simple [Content](https://access.redhat.com/articles/simple-content-access) Access .

### **Prerequisites**

Ensure you have root access to the CDS node.

### Procedure

1. On the CDS node, check for available subscriptions that you can attach.

```
# subscription-manager list --available
       +-------------------------------------------+
   Available Subscriptions
  +-------------------------------------------+
...
Subscription Name: <Subscription-Name>
Pool ID: <pool-ID>
...
```
2. Attach a subscription using its **pool ID**.

**# subscription-manager attach --pool=<pool-ID>** Successfully attached a subscription for: <Subscription-Name>

### <span id="page-16-1"></span>3.5. ATTACHING A SUBSCRIPTION TO THE HAPROXY NODE

The following instructions explain how to attach a subscription to your HAProxy node.

# **NOTE**

You do not need to perform the following steps if you are using Simple [Content](https://access.redhat.com/articles/simple-content-access) Access .

### **Prerequisites**

Ensure you have root access to the HAProxy node.

#### Procedure

1. On the HAProxy node, check for available subscriptions that you can attach.

```
# subscription-manager list --available
        +-------------------------------------------+
   Available Subscriptions
+-------------------------------------------+
...
Subscription Name: <Subscription-Name>
Pool ID: <pool-ID>
...
```
2. Attach a subscription using its **pool ID**.

**# subscription-manager attach --pool=<pool-ID>** Successfully attached a subscription for: <Subscription-Name>

# <span id="page-18-0"></span>CHAPTER 4. ENABLING THE REQUIRED REPOSITORIES

To install RHUI on your system and enable complete functionality, you must install certain repositories that contain the necessary software packages. The **rhel-8-for-x86\_64-baseos-rhui-rpms** and **rhel-8 for-x86\_64-appstream-rhui-rpms** repositories provide all the necessary packages required for installing RHUI on your system.

The following instructions explain how to enable these repositories on your system.

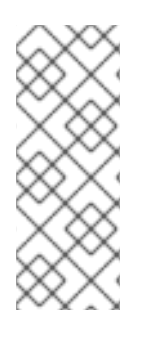

### **NOTE**

The RHUA and CDS nodes require RHEL installations with base packages and with all repositories disabled except for the **rhel-8-for-x86\_64-baseos-rhui-rpms** and the **rhel-8-for-x86\_64-appstream-rhui-rpms** repositories. This requirement means that you cannot install any third-party configurations or software that is not necessary for the direct operation of the server. This restriction includes hardening or other non-Red Hat security software.

### <span id="page-18-1"></span>4.1. ENABLING THE REQUIRED REPOSITORIES ON THE RHUA NODE

The following instructions explain how to enable the **rhel-8-for-x86\_64-baseos-rhui-rpms** and **rhel-8 for-x86\_64-appstream-rhui-rpms** repositories on the RHUA node.

### **Prerequisites**

Ensure you have root access to the RHUA node.

### Procedure

1. Navigate to the RHUA node, list the enabled repositories, and verify that your system is correctly subscribed.

#### **# yum repolist enabled**

repo id repo name codeready-builder-for-rhel-8-rhui-rpms Red Hat CodeReady Linux Builder for RHEL 8 x86\_64 (RPMs) from RHUI rhel-8-appstream-rhui-rpms Red Hat Enterprise Linux 8 for x86 64 - AppStream from RHUI (RPMs) rhel-8-baseos-rhui-rpms Red Hat Enterprise Linux 8 for x86 64 - BaseOS from RHUI (RPMs)

2. Disable all repositories.

**# subscription-manager repos --disable=**\*

3. Enable the relevant repositories.

**#subscription-manager repos --enable=rhel-8-for-x86\_64-baseos-rhui-rpms - enable=rhel-8-for-x86\_64-appstream-rhui-rpms**

4. Enable the RHUI 4 repository.

**# subscription-manager repos --enable=rhui-4-beta-for-rhel-8-x86\_64-rpms**

### <span id="page-19-0"></span>4.2. ENABLING THE REQUIRED REPOSITORIES ON THE CDS NODE

The following instructions explain how to enable the **rhel-8-for-x86\_64-baseos-rpms** and **rhel-8-forx86\_64-appstream-rpms** repositories on the CDS nodes.

#### **Prerequisites**

Ensure that you have root access to all the CDS nodes you plan to use.

#### Procedure

1. Navigate to a CDS node, list the enabled repositories, and verify that your system is correctly subscribed.

**# yum repolist enabled** repo id repo name codeready-builder-for-rhel-8-x86\_64-rpms Red Hat CodeReady Linux Builder for RHEL 8 x86\_64 (RPMs) rhel-8-for-x86\_64-appstream-rpms Red Hat Enterprise Linux 8 for x86\_64 - AppStream (RPMs) rhel-8-for-x86\_64-baseos-rpms Red Hat Enterprise Linux 8 for x86\_64 - BaseOS (RPMs)

2. Disable all repositories.

**# subscription-manager repos --disable=**\*

3. Enable the relevant repositories.

**# subscription-manager repos --enable rhel-8-for-x86\_64-appstream-rpms --enable rhel-8-for-x86\_64-baseos-rpms**

4. Repeat the steps on all the CDS nodes you plan to use.

### Verification

List the enabled repositories and verify whether the relevant repositories appear on the list.

**# yum repolist enabled** repo id repo name rhel-8-for-x86\_64-appstream-rpms Red Hat Enterprise Linux 8 for x86 \, 64 - AppStream (RPMs) rhel-8-for-x86\_64-baseos-rpms Red Hat Enterprise Linux 8 for x86\_64 - BaseOS (RPMs)

### <span id="page-19-1"></span>4.3. ENABLING THE REQUIRED REPOSITORIES ON THE HAPROXY **NODE**

The following instructions explain how to enable the **rhel-8-for-x86\_64-baseos-rpms** and **rhel-8-forx86 64-appstream-rpms** repositories on the HAProxy node.

**Prerequisites** 

Ensure you have root access to the HAProxy node.

### Procedure

1. Navigate to a HAProxy node, list the enabled repositories, and verify that your system is correctly subscribed.

**# yum repolist enabled** repo id repo name codeready-builder-for-rhel-8-x86\_64-rpms Red Hat CodeReady Linux Builder for RHEL 8 x86\_64 (RPMs) rhel-8-for-x86\_64-appstream-rpms Red Hat Enterprise Linux 8 for x86\_64 - AppStream (RPMs) rhel-8-for-x86\_64-baseos-rpms Red Hat Enterprise Linux 8 for x86\_64 - BaseOS (RPMs)

2. Disable all repositories.

**# subscription-manager repos --disable=**\*

3. Enable the relevant repositories.

**# subscription-manager repos --enable rhel-8-for-x86\_64-appstream-rpms --enable rhel-8-for-x86\_64-baseos-rpms**

### Verification

List the enabled repositories and verify whether the relevant repositories appear on the list.

**# yum repolist enabled** repo id repo name rhel-8-for-x86\_64-appstream-rpms Red Hat Enterprise Linux 8 for x86\_64 - AppStream (RPMs) rhel-8-for-x86\_64-baseos-rpms Red Hat Enterprise Linux 8 for x86\_64 - BaseOS (RPMs)

# <span id="page-21-0"></span>CHAPTER 5. CONFIGURING SHARED STORAGE USING NFS

The RHUA and CDS nodes require a shared storage volume that both can access to store content managed by RHUI. Currently, RHUI supports only network file system (NFS) solutions. You can set up an NFS server either on the RHUA node or on a dedicated machine.

The following instructions explain how to create and configure an NFS to work with RHUI.

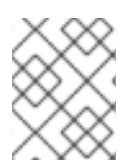

### **NOTE**

Setting up your NFS server on a dedicated machine allows the CDS nodes and your RHUI clients to continue working even if something happens to the RHUA node.

#### **Prerequisites**

- Ensure you have root access to the NFS server
- Ensure you have root access to the RHUA node
- Ensure you have root access to all the CDS nodes you plan to use.

#### Procedure

1. Install the **nfs-utils** package on the node hosting the NFS server, the RHUA node (if it differs from the NFS node), and all the CDS nodes.

### **# yum install nfs-utils**

2. Create a suitable directory to hold all the RHUI content.

### **# mkdir /export**

3. Allow your RHUA and CDS nodes access to the directory by editing the **/etc/exports** file and adding the following line:

**/export rhua.example.com(rw,no\_root\_squash) cds01.example.com(rw,no\_root\_squash) cds02.example.com(rw,no\_root\_squash)**

4. Start and enable the NFS service.

**# systemctl start nfs-server # systemctl start rpcbind # systemctl enable nfs-server # systemctl enable rpcbind**

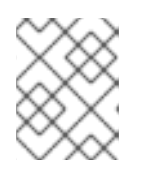

### **NOTE**

If the NFS service is already running use the **restart** command instead of the **start** command.

#### Verification

To test whether an NFS server is set up on a machine named **filer.example.com**, run the following commands on a CDS node:

**# mkdir /mnt/nfstest # mount filer.example.com:/export /mnt/nfstest # touch /mnt/nfstest/test**

Your setup is working properly if you do not get any error messages.

# <span id="page-23-0"></span>CHAPTER 6. GENERATING A CRYPTOGRAPHIC KEY PAIR

To ensure secure data transmission between the Red Hat Update Appliance (RHUA), content delivery system (CDS), and HAProxy nodes, and to use **rhui-manager** to set up those nodes, you must generate a key pair on the RHUA node and copy the public key to CDS and HAProxy nodes.

You can generate either an RSA or an ECDSA key, depending on your use case.

### <span id="page-23-1"></span>6.1. GENERATING AN RSA KEY PAIR

The following steps explain how to generate an RSA key pair for version 2 of the SSH protocol.

#### Procedure

1. On the RHUA node, run the **ssh-keygen** command with the RSA argument, and save the key in the default location.

```
WARNING
              Leave the passphrase field blank. CDS installation and registration fails if
              you provide a passphrase while generating the key pair.
  $ ssh-keygen -t rsa
  Generating public/private rsa key pair.
  Enter file in which to save the key (/home/USER/.ssh/id_rsa):
  Created directory '/home/USER/.ssh'.
  Enter passphrase (empty for no passphrase):
  Enter same passphrase again:
  Your identification has been saved in /home/USER/.ssh/id_rsa.
  Your public key has been saved in /home/USER/.ssh/id_rsa.pub.
  The key fingerprint is:
  e7:97:c7:e2:0e:f9:0e:fc:c4:d7:cb:e5:31:11:92:14 USER@rhua.example.com
  The key's randomart image is:
  +--[ RSA 2048]----+
           | E. |
          | . . |
           \circ. \vdash| . .|
        S \cdot |+00..
          | * * +oo|
          | 0 + ... = | 00^* 0.
   +-----------------+
```
2. Confirm that the permissions for the **~/.ssh/** directory are set to **rwx------**, or **700** in octal notation.

**\$ ls -ld ~/.ssh** drwx------. 2 USER USER 54 Nov 25 16:56 /home/USER/.ssh/

3. Copy the public key to the CDS and HAProxy nodes.

**\$ ssh-copy-id user@<haproxy1> \$ ssh-copy-id user@<cds1> \$ ssh-copy-id user@<cds2>**

### <span id="page-24-0"></span>6.2. GENERATING AN ECDSA KEY PAIR

WARNING

| | | | +-----------------+

The following steps explain how to generate an ECDSA key pair for version 2 of the SSH protocol.

#### Procedure

1. On the RHUA node, run the **ssh-keygen** command with the ECDSA argument, and save the key in the default location.

you provide a passphrase while generating the key pair.

Leave the passphrase field blank. CDS installation and registration fails if

**\$ ssh-keygen -t ecdsa** Generating public/private ecdsa key pair. Enter file in which to save the key (/home/USER/.ssh/id\_ecdsa): Created directory '/home/USER/.ssh'. Enter passphrase (empty for no passphrase): Enter same passphrase again: Your identification has been saved in /home/USER/.ssh/id\_ecdsa. Your public key has been saved in /home/USER/.ssh/id\_ecdsa.pub. The key fingerprint is: fd:1d:ca:10:52:96:21:43:7e:bd:4c:fc:5b:35:6b:63 USER@rhua.example.com The key's randomart image is: +--[ECDSA 256]---+  $+ + 0$  |  $= .0$  |  $| 0 0 + ... |$  $+ + 0 +$ | S o o oE.|  $+$  00+.  $+$  0  $|$ 

2. Confirm that the permissions for the **~/.ssh/** directory are set to **rwx------**, or **700** in octal notation.

**\$ ls -ld ~/.ssh** drwx------. 2 USER USER 54 Nov 25 16:56 /home/USER/.ssh/

3. Copy the public key to the CDS and HAProxy nodes.

**\$ ssh-copy-id user@<haproxy1> \$ ssh-copy-id user@<cds1> \$ ssh-copy-id user@<cds2>**

# CHAPTER 7. UPDATING YOUR SYSTEM

<span id="page-26-0"></span>Before you install RHUI, it is a good practice to secure your system by installing all the latest available updates.

#### Prerequisites

- Ensure that the system is registered to Red Hat.
- All the relevant repositories are enabled.

#### Procedure

- 1. Navigate to each of your nodes and apply any available operating system updates. For detailed information about updating your system, see the [Securing](https://access.redhat.com/documentation/en-us/red_hat_enterprise_linux/8/html/performing_a_standard_rhel_installation/post-installation-tasks_installing-rhel#securing_post-installation-tasks) your system.
- 2. Reboot the nodes.
- 3. Verify that all configuration changes have persisted.

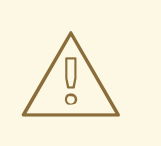

### WARNING

Make sure the host name of the RHUA is set correctly. If the host name is not set and its value is reported as **localhost.localdomain** or **localhost**, you will not be able to proceed.

# CHAPTER 8. INSTALLING RED HAT UPDATE INFRASTRUCTURE

<span id="page-27-0"></span>Once you have completed the prerequisites, you can install RHUI on your system. You can install RHUI using repositories and a network connection to resolve dependencies.

### <span id="page-27-1"></span>8.1. INSTALLING RED HAT UPDATE INFRASTRUCTURE USING REPOSITORIES

Perform the following steps to install Red Hat Update Infrastructure (RHUI) on your system using repositories.

#### **Prerequisites**

- Ensure that you have registered all the nodes and attached the relevant subscriptions. For more information, see Chapter 3, *Registering your system and attaching [subscriptions](#page-15-0)*.
- Ensure that your system can access the internet.
- Ensure you have root access to the RHUA node.

### Procedure

1. Navigate to the RHUA node and install the **rhui-installer** package.

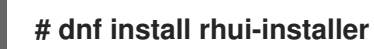

- 2. Run the installer and specify the arguments based on your use case. Note that the following arguments are mandatory:
	- **•** --remote-fs-server: The remote mountpoint for the shared file system.
	- --cds-lb-hostname: The name of the load balancer that clients use to access the CDS. You must specify the name as a fully qualified domain name (FQDN).
	- --rhua-hostname: The hostname of the RHUA node. You must specify the name as a fully qualified domain name (FQDN).

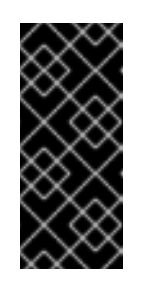

### IMPORTANT

The rhui-installer sets the initial RHUI login password by default and stores it in the **/etc/rhui/rhui-subscription-sync.conf** file.

If you wish to set your own password, you can override the initial password with the **--rhui-manager-password** argument.

**# rhui-installer --remote-fs-server <nfs\_server>:/ --rhua-hostname <publichostname-of-your-rhua> --cds-lb-hostname <public-hostname-of-your-cds-or-lb>**

### Verification

On the RHUA node, verify if you can access the RHUI Terminal User Interface (TUI).

**# rhui-manager**

I